# **2.0.8325 HF1 - Release notes - SITHS eID Windowsklient**

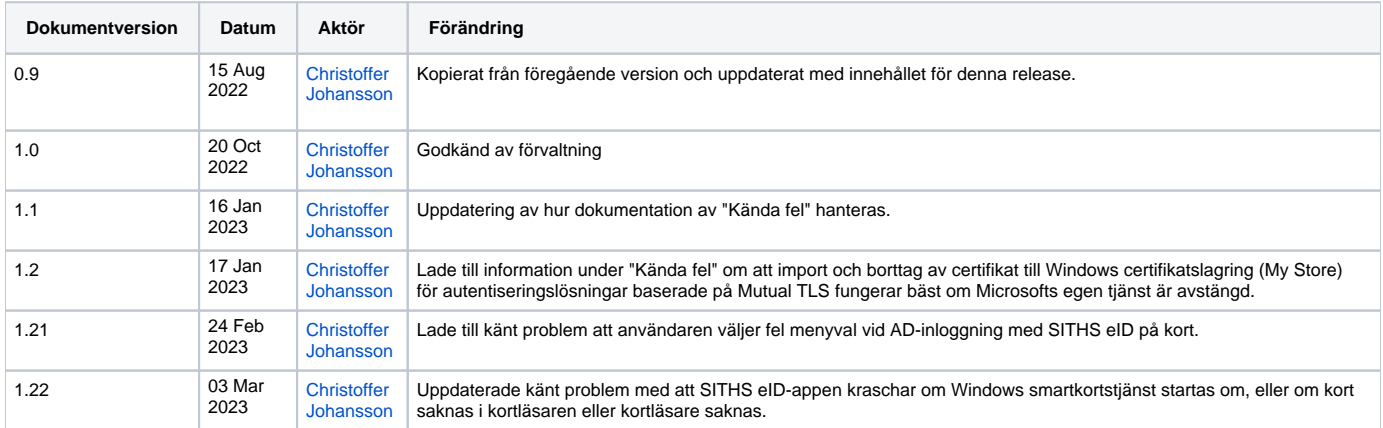

# 1. Release

## 1.1. Datum för release

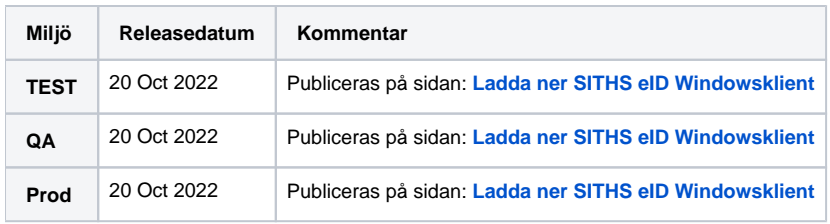

### 1.2. Inkluderade programvaruberoenden

### **1.2.1. SAC**

I denna release av SITHS eID-Windowsklient används **version 10.8.2452.0** av Thales drivrutin och mjukvara Safenet Authentication Client (SAC).

### **1.2.2. Microsoft Visual C++ 2015-2022 Redistributable x64**

För **MD-paketeringarna** installeras även programvaran Microsoft **Visual C++ 2015-2022 Redistributable x64** i version 14.32.31326

# 2. Förändringar i korthet

### 2.1. Viktiga ändringar

Denna version av SITHS eID-Windowsklient är en hotfix för att lösa installationproblem för användare som hade en nyare version än 14.32.31326 av Microsoft Visual C++ 2015-2022 Redistributable x64.

Innan denna rättning fick användare följande felmeddelande vid installation om en nyare version än 14.32.31326 av Microsoft Visual C++ 2015-2022 Redistributable x64 fanns installerad på datorn när SITHS eID-appen version **2.0** i **MD-paketering** skulle installeras.

```
\Box \timesSITHS eID (Minidriver) - Test Installation
                                    SITHS eID (Minidriver) - Test
                                     Misslyckad installation
                                     Ett problem inträffade när mjukvaran skulle installeras. För mer information
                                     se loggfilen.
                                     0x80070666 - En annan version av den här produkten är redan installerad.
                                    Installationen av den här versionen kan inte fortsätta. Använd alternativet<br>Lägg till/ta bort program på Kontrollpanelen för att konfigurera eller ta bort
                                     den befintliga versionen.
                                                                                                          Stäng
```
Eller loggrader liknande dessa vid oövervakad installation:

```
[49E0:49D8][2022-10-07T14:29:51]i301: Applying execute package: VC_redist.x64.exe, action: Install, path: C:
\ProgramData\Package Cache\47996AAB6A20DBBA69969C4B36F8FC718877751F\VC_redist.x64.exe, arguments: '"C:
\ProgramData\Package Cache\47996AAB6A20DBBA69969C4B36F8FC718877751F\VC_redist.x64.exe" /install /quiet 
/norestart'
[49E0:49D8][2022-10-07T14:29:52]e000: Error 0x80070666: Process returned error: 0x666
[49E0:49D8][2022-10-07T14:29:52]e000: Error 0x80070666: Failed to execute EXE package.
[44DC:1A30][2022-10-07T14:29:52]e000: Error 0x80070666: Failed to configure per-machine EXE package.
[44DC:1A30][2022-10-07T14:29:52]i319: Applied execute package: VC_redist.x64.exe, result: 0x80070666, restart: 
None
[44DC:1A30][2022-10-07T14:29:52]e000: Error 0x80070666: Failed to execute EXE package.
```
## 2.2. Övriga ändringar

Inga övriga ändringar

# 3. Bakgrund

Denna version av SITHS eID-Windowsklient är en hotfix för att lösa installationproblem för användare som hade en nyare version än 14.32.31326 av Microsoft Visual C++ 2015-2022 Redistributable x64

# 4. Påverkan på existerande funktionalitet

Ingen påverkan på existerande funktionalitet

# 5. Användargränssnitt

Ingen ändring i användargränssnittet

# 6. Dokumentation

## 6.1. Uppdaterad dokumentation

Följande dokumentation har förändrats:

## 6.2. Fullständig åtgärdslista

Åtkomst till informationen nedan kräver inloggning

Unable to render {include} The included page could not be found.

### 6.3. Testrapport

Åtkomst till informationen nedan kräver inloggning

Unable to render {include} The included page could not be found.

# 7. Kända fel/ändringsbegäran

Här redovisas kända fel som förvaltningen har bedömt är värdefullt för kund att ha kännedom kring.

## 7.1. Fel/ändringar där åtgärd utreds

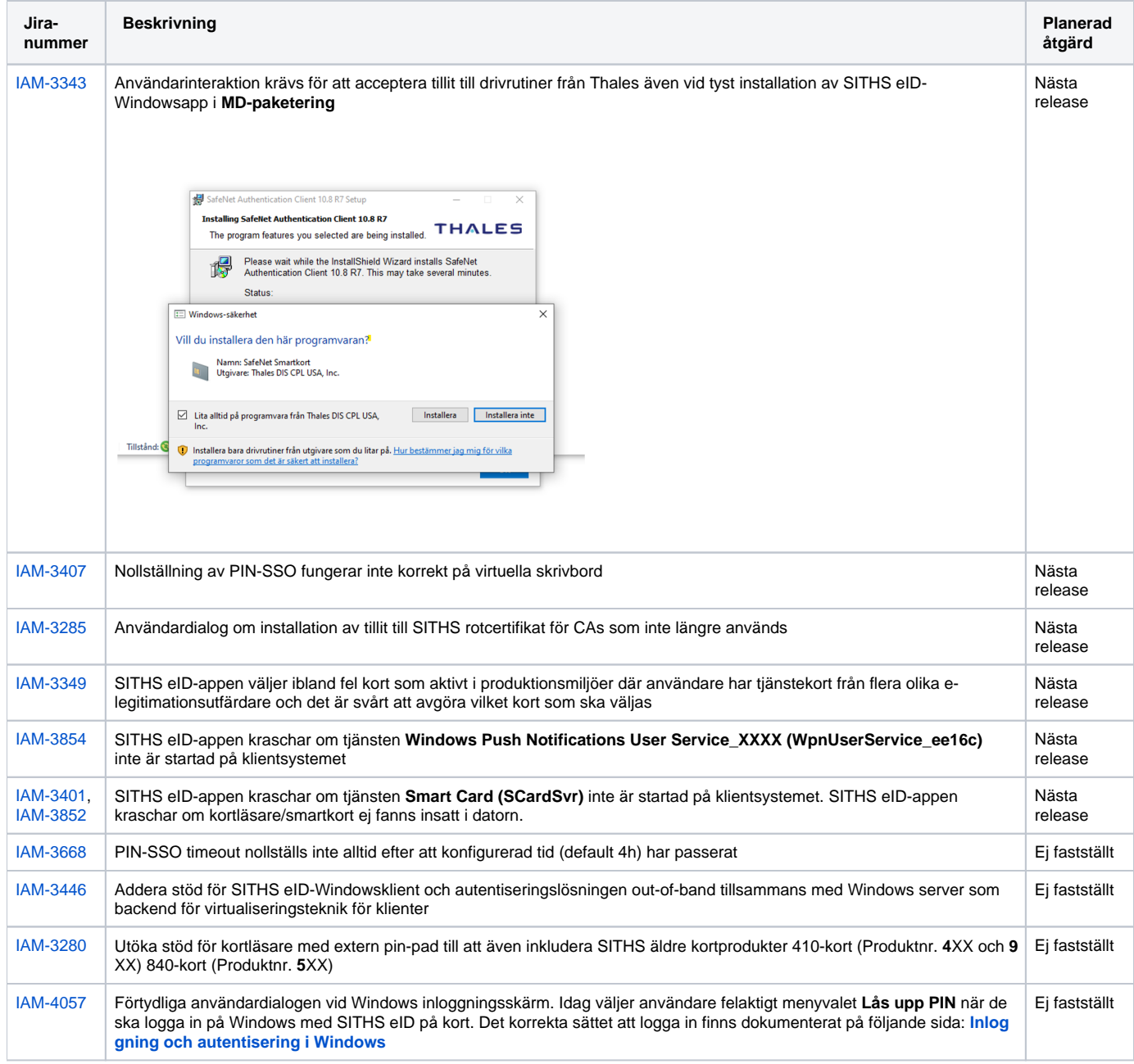

### 7.2. Saknar planerad rättning **7.2.1. SACMonitor.exe - Systemfel (eToken.dll kan inte hittas)**

**Feltext:** Kodkörningen kan inte fortsätta eftersom det inte går att hitta eToken.dll. Prova att installera om programmet.

**Orsak:** Kan inträffa from. version 2.0 av SITHS eID-Windowsapp. Beror på att användaren/lokal IT har avinstallerat SITHS eID-appen och installerat den igen **utan** att först starta om datorn. Vid omstart kommer avinstallationsscriptet att köras vid uppstart och ta bort eToken.dll från den senast utförda installationen som gjordes innan omstarten.

**Åtgärd:** Starta om datorn efter avinstallation av SITHS eID-appen innan du installerar den igen enligt den uppmaning som visas för användaren vid avinstallation.

#### **Exempel på felmeddelanden:**

Efter omstart av datorn får man följande felmeddelande

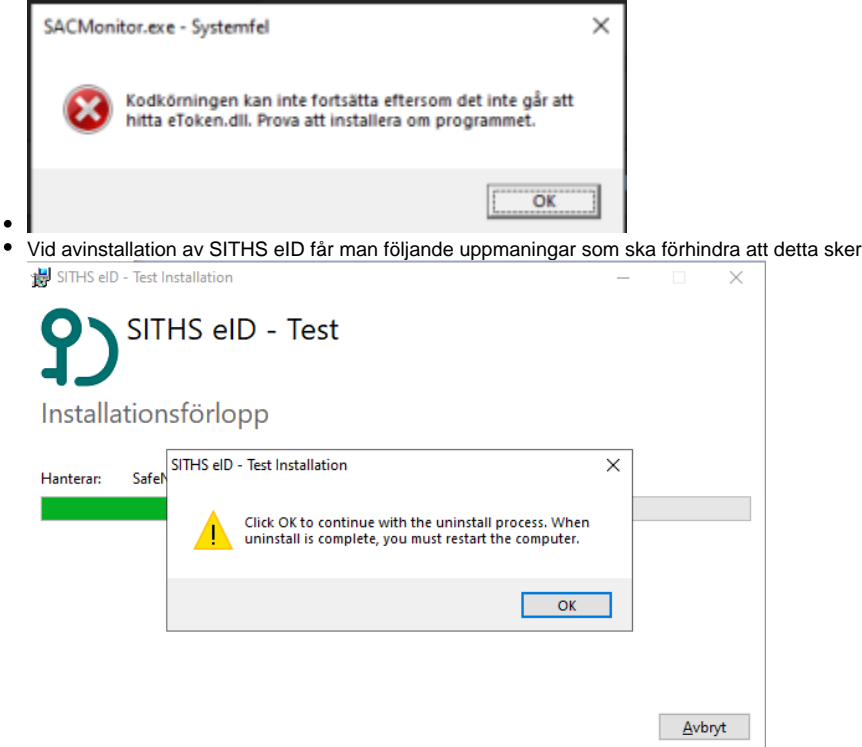

#### **7.2.2. Sätt in kortet i kortläsaren (fast kortet sitter i)**

**Feltext:** Olika beroende på hur inloggning sker och vart man tittar. Kan vara ett:

- felmeddelande i tjänsten där man försöker logga in. Framförallt vid autentiseringslösningen med Dubbelriktad TLS (mTLS)
- att det ser ut som att man inte satt i något kort i SITHS eID-appen vid autentiseringslösningen out-of-band

#### **Orsak:** Kan t ex. inträffa om man har:

- certifikat för fel miljö på det SITHS-kort du använder
- problem med drivrutinerna för den kortläsare man använder. Se till att alltid använda senaste versionen av drivrutiner från tillverkaren av kortläsaren och inte de som laddas ner automatiskt av Windows
- problem med strömsparläge för kortläsaren på datorn. Kan justeras både i BIOS och i inställningar för energisparläge på datorn beroende på om det är en inbyggd eller extern kortläsare
- problem med drivrutinen för kortet (SAC PKCS#11)

#### **Åtgärder:**

- Starta om datorn
- Om felet kvarstår Kontakta lokal IT för att utesluta problem med kortläsare eller certifikat. För mer information om hur certifikaten läsas in från SITHS-kortet i de olika autentiseringsmetoderna, se **[Inläsning av SITHS-kort på Windows](https://inera.atlassian.net/wiki/x/FQJVqw)**

#### **Exempel på felmeddelanden:**

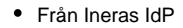

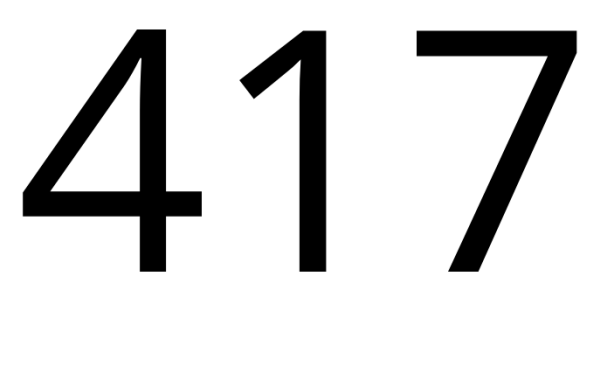

Certifikatet hittades inte, sätt i kortet starta om din webbläsare och försök igen.

Återgå till testportal

#### **7.2.3. Problem att ladda ner SITHS eID-appen**

**Feltext:** Olika beroende på vilken typ av klientskydd och webbläsare. Nedan exempel kommer från Microsoft Edge som stoppar nedladdning av SITHS eID-appen.

● <namn på fil som laddas ner> laddas inte ned ofta. Kontrollera att du litar på <namn på fil som laddas ner> innan du öppnar den.

**Orsak:** Organisationens IT-avdelning har säkerhetsinställningar som inte tillåter nedladdning av exekverbara filer som klientskydded/operativsystemet /webbläsaren inte känner igen då de inte laddats ner tillräckligt många gånger globalt.

**Åtgärd:** Säkerställ att just er IT-miljö tillåter nedladdning av installationsfilerna för SITHS eID-Windowsapp alternativt tillse att IT-funktionen laddar ner och distribuera installationen enligt de distributionsverktyg som ni använder internt.

#### **Exempel på felmeddelanden:**

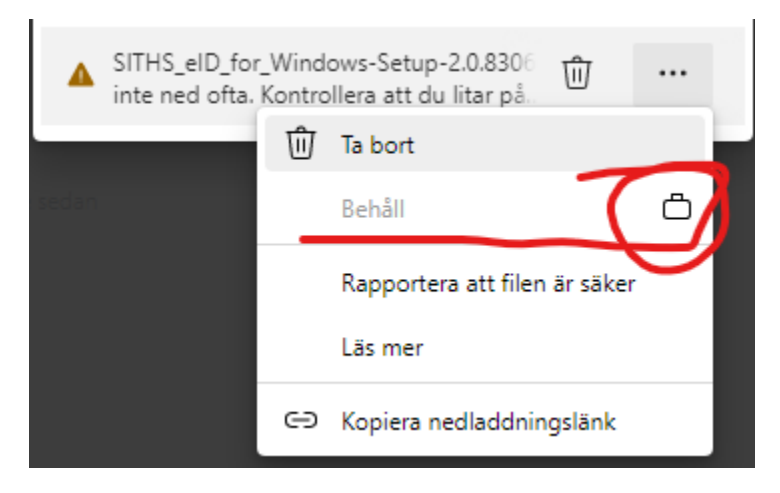

#### **7.2.4. Problem att installera eller starta SITHS eID-appen**

**Feltext:** Olika beroende på vilken typ av klientskydd som används. Nedan exempel kommer från Windows Defender där ASR-regler sätter stopp för installation av SITHS eID-appen och även att programmet SITHS\_eID.exe får startas manuellt eller vid appväxling när användaren väljer autentiseringsmetoden.

**Orsak:** Organisationens IT-avdelning har säkerhetsprogramvaror som identifierar hot mot datorn i form av försöka att installera och/eller starta applikationer som inte känns igen eller har godkänts av IT-avdelningen/IT-säkerhetsavdelningen. SITHS eID-appen är, på den globala marknaden, både en ny och relativt liten applikation och känns därför inte igen av denna typ av applikationer.

#### **Åtgärd:**

- Säkerställ att just er säkerhetsprogramvara tillåter att både installation och start av SITHS eID-appen tillåts. Som hjälp har vi ovan listat de checksummor (hash-värden) som installationspaketen har för att IT-avdelningen ska kunna veta att det är just den SITHS eID-app som Inera distriburerar som man tillåter.
- Prova en annan webbläsare.

#### **Exempel på felmeddelanden:**

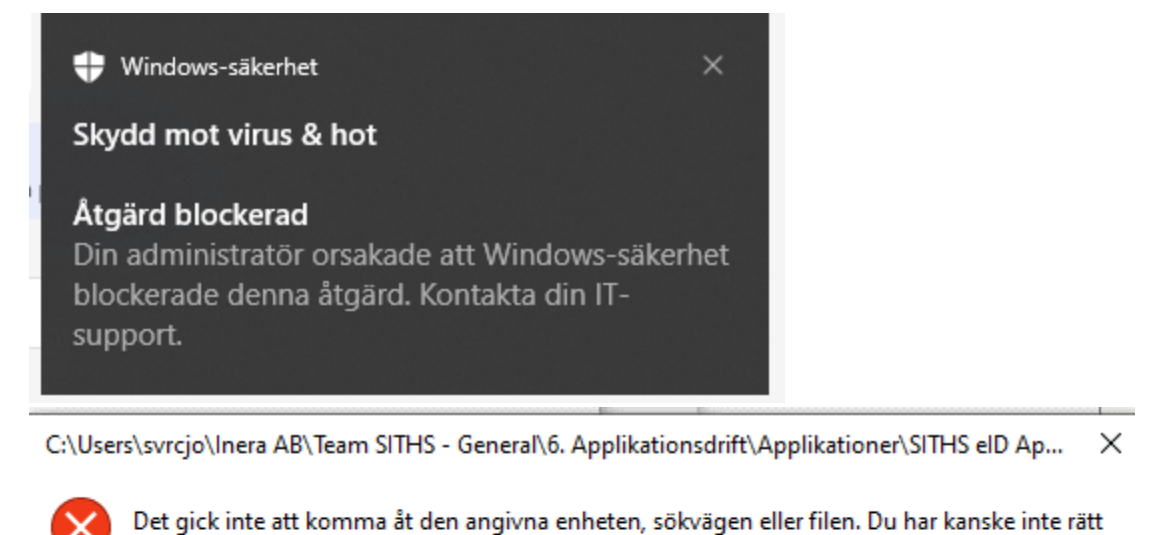

behörighet för att komma åt objektet.

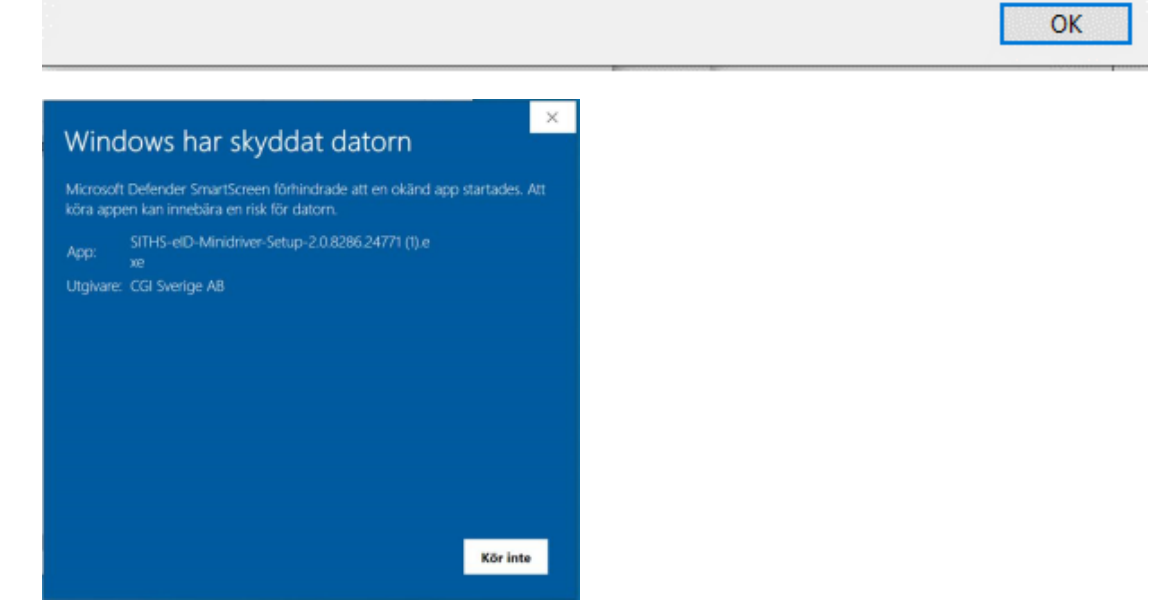

### **7.2.5. Felaktigheter i vilka certifikat som går att välja vid inloggning med mTLS**

**Feltext:** Feltext saknas. Påverkar autentiseringslösningar baserade på Mutual TLS, dvs. SITHS eID i MD-paketering och där inloggningen sker via webbläsare eller i övrigt baserar sig på att certifikaten hämtas via Windows certifikatlagring (My store). Felet består i att användaren av ex. webbläsaren ombeds att välja certifikat för inloggning. I detta val kan man se något av följande problem:

- Det visas certifikat för kort som inte längre är anslutna till datorn
- Certifikat för nyligen anslutna kort visas inte

**Orsak:** Hanteringen av certifikat i Windows certifikatlager kan hanteras både av SITHS eID-appen i MD-paketering (med hjälp av SAC) eller Windows egna tjänst.

**Åtgärd:** Inaktivera Windows egen tjänst för certifikatpropagering **Certificate Propagation (CertPropSvc).** Detta kan göras:

Manuellt på datorn

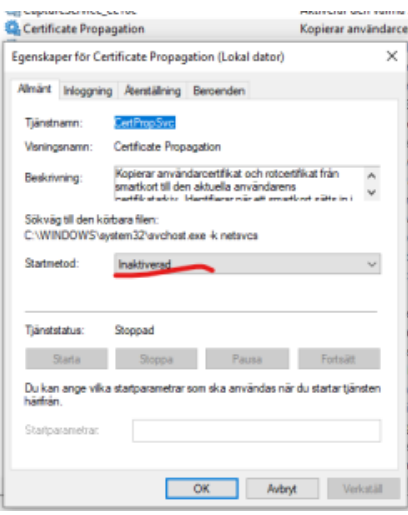

- Via grupp principer för Microsoft AD
	- [Computer Configuration\Administrative Templates\Windows Components\Smart Card] Inaktivera följande två inställningar

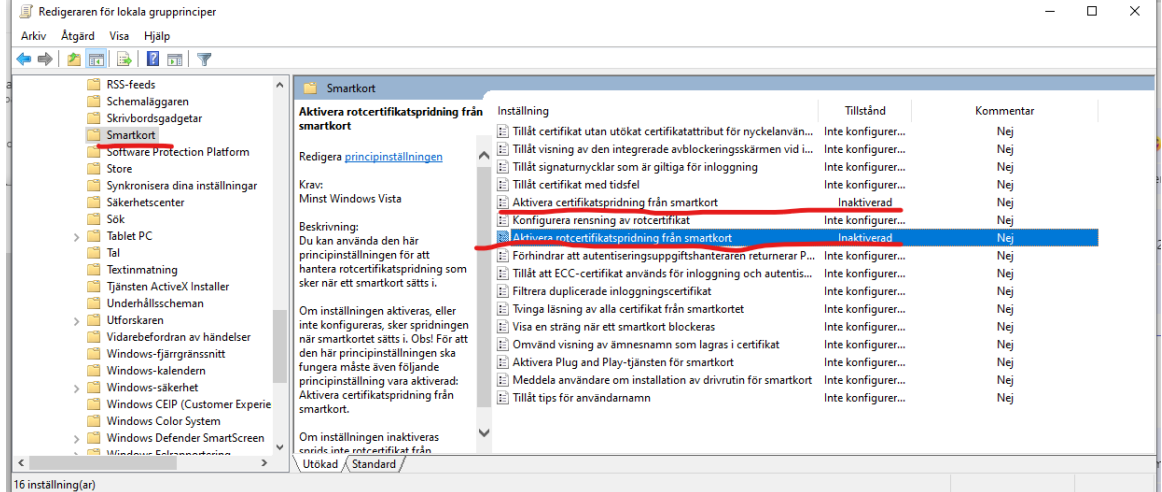

- Via registerinställningar
	- HKEY\_LOCAL\_MACHINE\SOFTWARE\Policies\Microsoft\Windows\CertProp
	- Nycklarna **CertPropEnabled** och **EnableRootCertificatePropagation** ska vara inaktiverade